## МУНИЦИПАЛЬНОЕ БЮДЖЕТНОЕ ОБРАЗОВАТЕЛЬНОЕ УЧРЕЖДЕНИЕ ДОПОЛНИТЕЛЬНОГО ОБРАЗОВАНИЯ

## **«ДВОРЕЦ ДЕТСКОГО (ЮНОШЕСКОГО) ТВОРЧЕСТВА ВСЕВОЛОЖСКОГО РАЙОНА»**

\_\_\_\_\_\_\_\_\_\_\_\_\_\_\_\_\_\_\_\_\_\_\_\_\_\_\_\_\_\_\_\_\_\_\_\_\_\_\_\_\_\_\_\_\_\_\_\_\_\_\_\_\_\_\_\_\_\_\_\_\_\_\_\_\_

#### **Принято**

на заседании экспертно-методического совета (протокол от 25.08.2023 №1)

**Утверждено** приказом от 31.08.2023 № 484

ДОКУМЕНТ ПОДПИСАН ЭЛЕКТРОННОЙ ПОДПИСЬЮ Сертификат 00сс32с95ba958ccd9d0194a6ea6b051a5 Сертификат ооссидения элексинотического подделения Владелец Моржинский Александр Тихонович

# **ДОПОЛНИТЕЛЬНАЯ ОБЩЕРАЗВИВАЮЩАЯ ПРОГРАММА**

# **(модульная)**

# **«МИР ЦИФРОВЫХ ТЕХНОЛОГИЙ»**

Автор (составитель): **Лысенко Дарья Сергеевна**, педагог дополнительного образования Направленность программы: **техническая** Уровень программы**: базовый** Возраст детей осваивающих программу: **10-14 лет**

**Срок реализации программы** – 3 года (по 36 часов в год).

Общий объем программы – 108 часов

Всеволожск 2023

# **Оглавление**

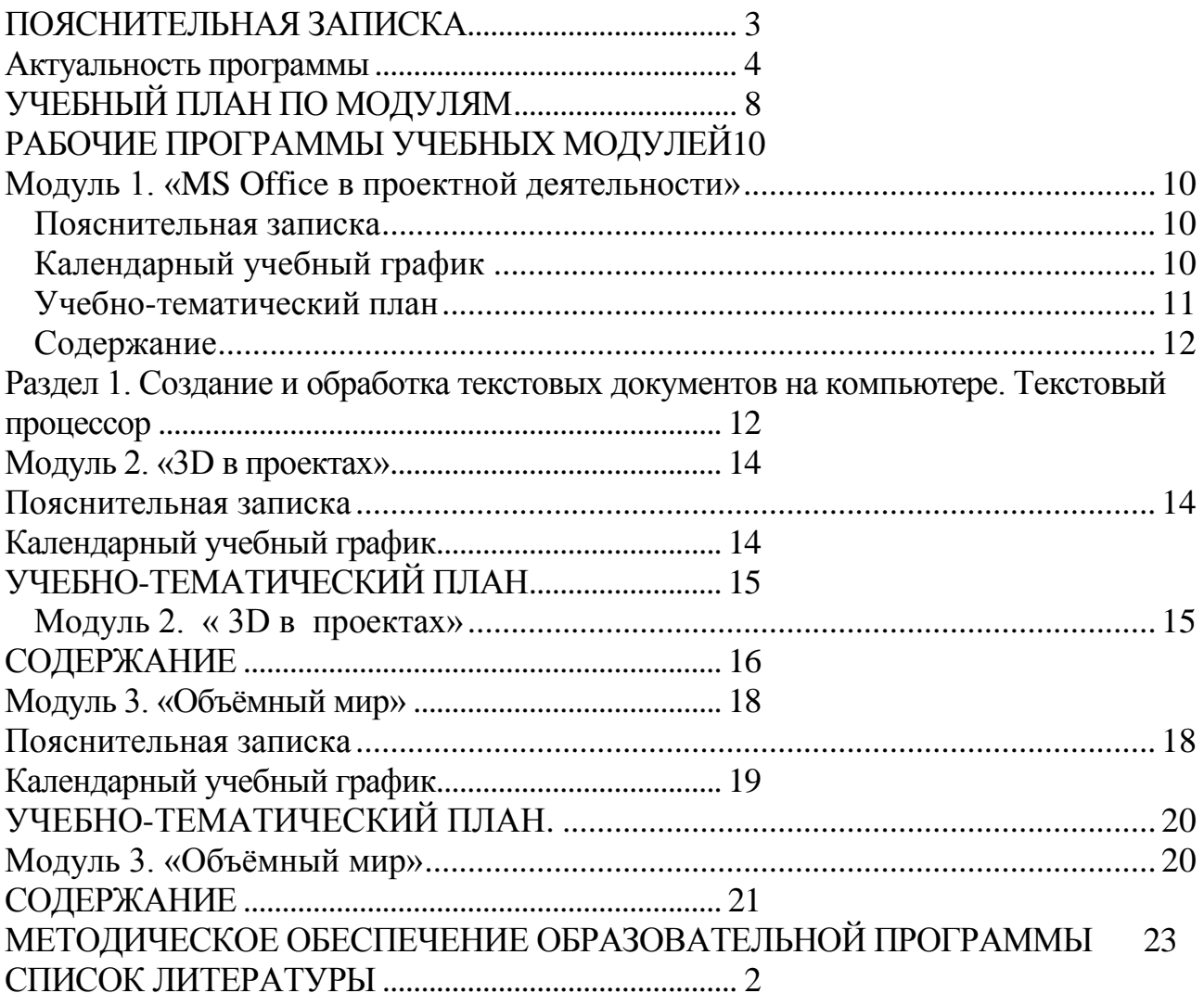

## **ПОЯСНИТЕЛЬНАЯ ЗАПИСКА**

## <span id="page-2-0"></span>**Нормативно-правовая база**

Дополнительная общеразвивающая программа **«Мир цифровых технологий»** (далее – программа) технической направленности базового уровня разработана на основе следующих нормативных актов:

• Федеральный закон от 29.12.2012 № 273-ФЗ «Об образовании в Российской Федерации»;

 Основы государственной политики по сохранению и укреплению традиционных российских духовно-нравственных ценностей (утв. Указом Президента РФ от 9 ноября 2022 г. № 809);

 Концепция развития дополнительного образования до 2030 года (утв. распоряжением Правительства РФ от 31.03.2022 № 678-р);

 Целевая модель развития региональных систем дополнительного образования детей (утв. приказом Министерства просвещения РФ от 03.09.2019  $\mathcal{N}$ <sup>o</sup> 467);

 Порядок организации и осуществления образовательной деятельности по дополнительным общеобразовательным программам (утв. приказом Министерства просвещения РФ от 27.07.2022 № 629);

 СП 2.4.3648-20 «Санитарно-эпидемиологические требования к организациям воспитания и обучения, отдыха и оздоровления детей и молодежи» (утв. постановлением Главного государственного санитарного врача РФ от 28.09.2020 № 28);

 СП 1.2.3685-21 «Гигиенические нормативы и требования к обеспечению безопасности и (или) безвредности для человека факторов среды обитания» (утв. постановлением Главного государственного санитарного врача РФ от 28.01.2021 № 2);

Устав МБОУДО ДДЮТ;

Рабочая программа воспитания МБОУДО ДДЮТ;

 Положение о дополнительных общеразвивающих программах, реализуемых в МБОУДО ДДЮТ;

 Положение о реализации программы (системы) наставничества в МБОУДО ДДЮТ.

<span id="page-3-0"></span>Актуальность программы обусловлена практически повсеместным использованием 3D графики в создании медиа-контента, в таких отраслях и сферах деятельности как: киноиндустрия, реклама, дизайн макетов и интерьеров. Трехмерная графика уже давно и, порой незаметно, входит в нашу жизнь, является одним из самых перспективных и многообещающих направлений развития учащихся при занятии творчеством и проектной деятельностью с помощью персонального компьютера.

Программа реализуется в ДДЮТ с 2015 года.

Отличительные особенности программы является модульное построение ее содержания. Все содержание программы организуется в систему модулей, каждый из которых представляет собой логическую завершенность по отношению к установленным целям и результатам обучения, воспитания. Важнейшей характеристикой ланной модульной программы является подвижность содержания и технологий, учет индивидуальных интересов и запросов учащихся. Построение содержания программы по модульному типу позволяет учащимся самим выбирать опорные знания с максимальной ориентацией на субъектный опыт, виды деятельности, способы участия в них, оптимальные самовыражения, Tem самым определяя условия ДЛЯ самоопределения развития индивидуальности личности ребенка.  $\overline{M}$ Педагогическая целесообразность использования модульного подхода в образовательном процессе объясняется значительным увеличением внутренней мотивации учащихся, более быстрым формированием у них умений и навыков практической деятельности и самостоятельной работы.

Программа модифицированная, состоит из трех модулей:

1-й модуль. «MS Office в проектной деятельности учащихся»:

Данный модуль дает основные знания, необходимые для использования пакета программ MS Office в процессе обучения, проектной деятельности, в практических и творческих работах. Дети получают необходимые знания о интерфейсе программ, форматировании текста, списках, таблицах, создании и вставки иллюстраций, работе со стилями и создании презентаций. Знания закрепляются и проверяются на итоговой творческой работе «Саммит большой десятки».

2-й модуль «3D в проектах» знакомит учащихся с миром 3D-графики и моделирования, наглядно показывает возможности и сферы применения трехмерной графики. Знакомит с разными видами редакторов и приемами работы в них. Для отработки практических навыков детям предложены задания в виде проектов и презентаций.

3-й модуль «Объемный мир» продолжает освоение знаний о мире трехмерной графики на более сложном материале. Изучаются возможности 3Dмоделирования и приемы работы в приложениях Google SketchUp, Blender, Sweet Home 3D, Windows Movie Maker.

#### **Новизна**

Ланная дополнительная общеразвивающая программа обеспечивает получения необходимых базовых знаний для проектной работы учащихся, без владения которыми сложно представить полноценное использование ПК в учебных Проектные технологии способствуют целях. повышению познавательного интереса обучающихся, позволяя проявить себя в новой роли, формируя навыки самостоятельной продуктивной деятельности и способствуя созданию ситуации успеха для каждого ученика, предоставляют больше возможностей для развития личных и социальных навыков.

Также данная программа знакомит с миром 3D-графики, моделированием, возможностями и приемами работы в современных редакторах. Трехмерное моделирование развивает воображение учащихся, позволяет увидеть предметы, которых на данный момент не существует, или существуют, но нет возможности их увидеть вживую.

Новизна программы состоит  $\overline{B}$ комплексном обучения методе принципиально разным видам деятельности в рамках одного направления. Постижение основ 3D-графики, 3D-дизайна, архитектурного и ландшафтного проектирования, позволяет обучающимся не просто реализовывать свои идеи, а пробовать новое на практике, видеть результат кропотливого труда, что помогает в дальнейшем профориентации.

Программа может реализовываться применением технологий  $\mathbf{c}$ наставничества.

#### Цели программы:

Создание педагогических условий для осуществления творческой и проектной деятельности в сфере ИТ и 3D-технологий обучающихся среднего школьного возраста через формирование базовых знаний и навыков по работе с приложениями MS Office и знакомства с возможностями 3D-моделирования.

#### Задачи программы:

Обучающие:

•Знакомство с основными возможностями и способами работы в программах MS Office

•Обучение приемам работы и закрепление полученных навыков при создании презентаций и творческих работ.

•Знакомство применения трехмерной  $\rm{co}$ способами графики, возможностями и перспективами.

•Знакомство с выбранными редакторами трехмерной графики, сферами их применения, возможностями, интерфейсом и приемами работы.

Развивающие:

• формирование умений работать с различными источниками информации, критической оценки информации, информационной грамотности

• Развитие компетенций по проектной деятельности и оформлению результатов с помощью ПК.

• Формирование умения постановки целей и планирования деятельности Воспитательные:

• Воспитание отзывчивости, навыков работы в команде и коллективе

Воспитание желания и умения доводить задуманный проект до конца

**Сроки реализации** образовательной программы *3 года.*

**Возраст учащихся**, на который рассчитана образовательная программа *10- 14 лет.*

**Наполняемость группы:** 10 человек.

## **Форма обучения** *очная.*

#### **Формы организации образовательной деятельности учащихся**  *групповая.*

**Формы занятий** *– проектная работа, учебное занятие, дискуссия, дебаты, виртуальные экскурсии*, *игра и т.д.*

Модули программы возможно осваивать как последовательно, так и параллельно. При последовательно освоении модулей срок реализации программы составляет три года. В зависимости от возраста и интересов обучаемых, могут осваиваться параллельно один из модулей (желаемой сложности) по работе с 3D-технологиями и модуль проектной деятельности, что дает дополнительный синергетический эффект обучению. При таком способе организации режим занятий получается 2 раза в неделю по 1 академическому часу.

## **Условия реализации программы**

1. IBM PC-совместимый компьютер.

2. Процессор с тактовой частотой не ниже 1 ГГц.

3. Оперативная память не меньше 512 Мб (рекомендуется 1 Гб или больше).

## **Программное обеспечение:**

1. Операционная система: Windows XP (SP3), Windows Vista, Windows 7, Windows 8, Windows 10.

2. Пакет Microsoft Office 2010 (MS Word 2010 и MS PowerPoint 2010).

3. LEGO Digital Designer, Google SketсhUp, Xfrog 3.5, Aurora 3d Animation Maker, Астра конструктор мебели.

4. Sweet Home 3D, Terragen, True Space, Blender;

## **Планируемые результаты:**

В результате обучения учащиеся должны:

приобрести знания и умения по выполнению на компьютере различных действий над объектами текстового документа и созданию творческих работ.

ознакомиться с основными способами применения новых информационных технологий;

иметь опыт моделирования различных объектов;

уметь подбирать трёхмерный редактор в зависимости от цели проекта;

 знать сферы применения 3D-графики в различных областях (киноиндустрия, компьютерные игры, архитектура, наука, реклама и пр.)

применять основные возможности графических редакторов Google SketchUp, Sweet Home 3D, Terragen, True Space, Blender, LEGO Digital Designer, SketchUp, Xfrog, Астра Конструктор Мебели, Aurora 3D Animation Maker;

 использовать правила композиционного построения и знания об основных составляющих интерьера для разработки собственных дизайн-макетов;

 использовать генераторы ландшафтов для создания трёхмерного изображения природы;

создавать анимационные ролики трёхмерных объектов;

 понимать принципы создания и редактирования трёхмерных моделей технологиями полигонального (бокс) и сплайн-моделирования.

уметь быстро и качественно обрабатывать и демонстрировать информацию;

уметь ответственно решать текущие задачи (в том числе и нестандартные);

уметь проявлять инициативу и креативный подход при решении задач;

получить умения публичного выступления, целеполагания, прогнозирование результатов деятельности,

научиться работать самостоятельно и в группах,

получить условия для развития творческой личности, способной к самосовершенствованию и самовоспитанию.

#### **Система оценки результатов освоения программы:**

Данная программа предполагает следующие виды контроля:

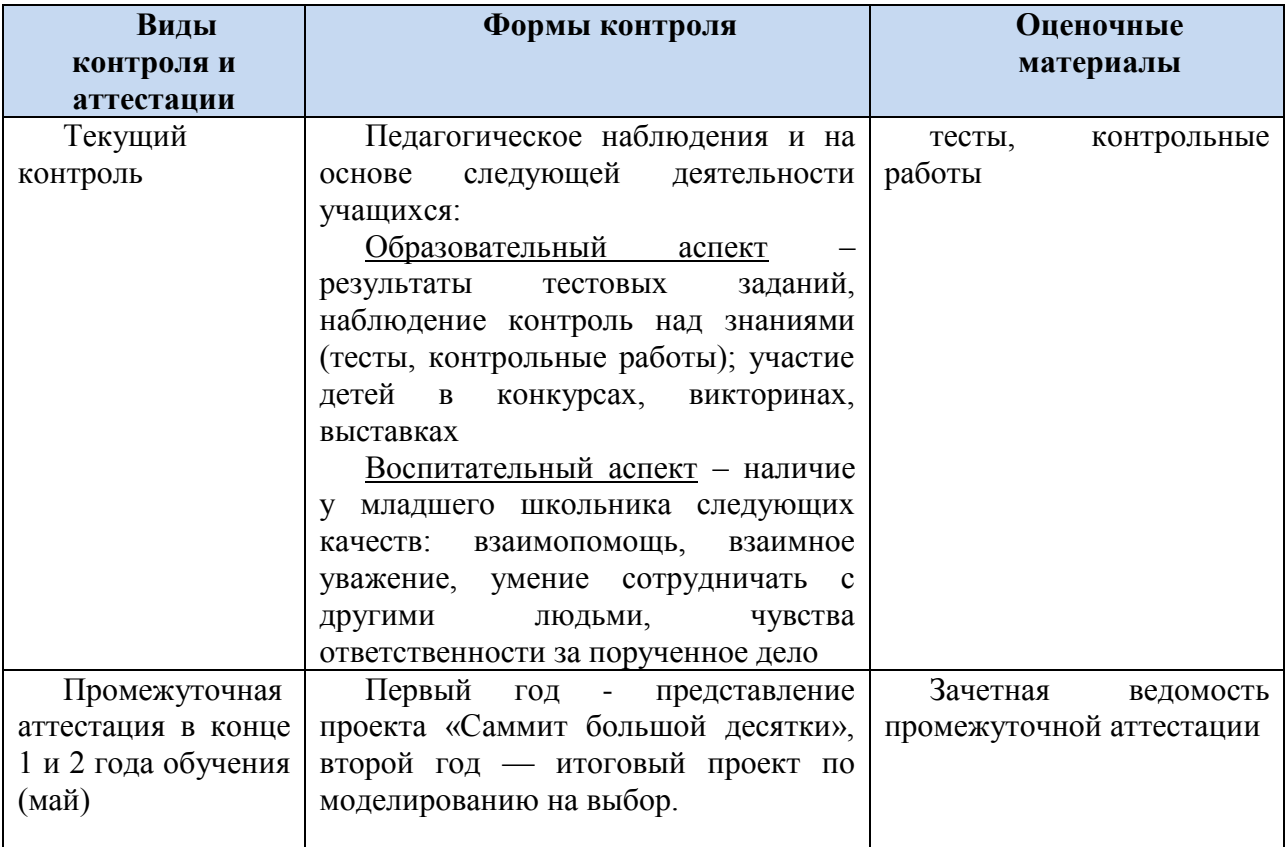

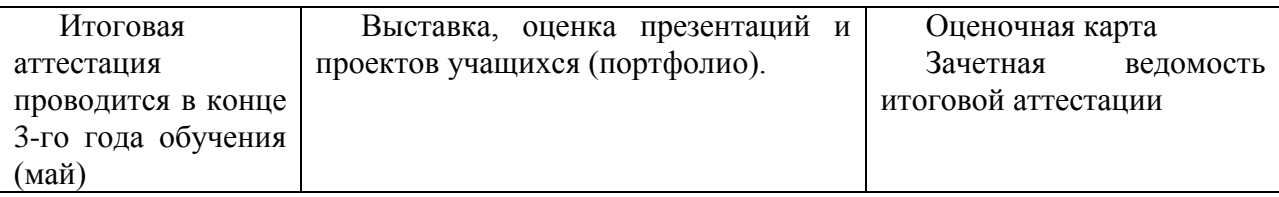

#### **Система оценки результатов освоения программы:**

Текущий контроль результативности осуществляется в течение года. В форме педагогического наблюдения и на основе следующей деятельности учащихся:

Общеобразовательный аспект – результаты тестовых заданий, наблюдение контроль над знаниями (тесты, практические работы); участие детей в конкурсах, викторинах, выставках

Воспитательный аспект – наличие у младшего школьника следующих качеств: взаимопомощь, взаимное уважение, умение сотрудничать с другими людьми, чувства ответственности за порученное дело.

**Промежуточная аттестация** проводится в форме презентаций проектов и творческих работ учащихся на итоговом занятии в конце года. Первый год представляет проект «Саммит большой десятки», второй год — итоговый проект по моделированию на выбор.

**Итоговая аттестация** проводится на завершающем этапе обучения и представляет собой выставку, оценку презентаций и проектов учащихся (портфолио).

<span id="page-7-0"></span>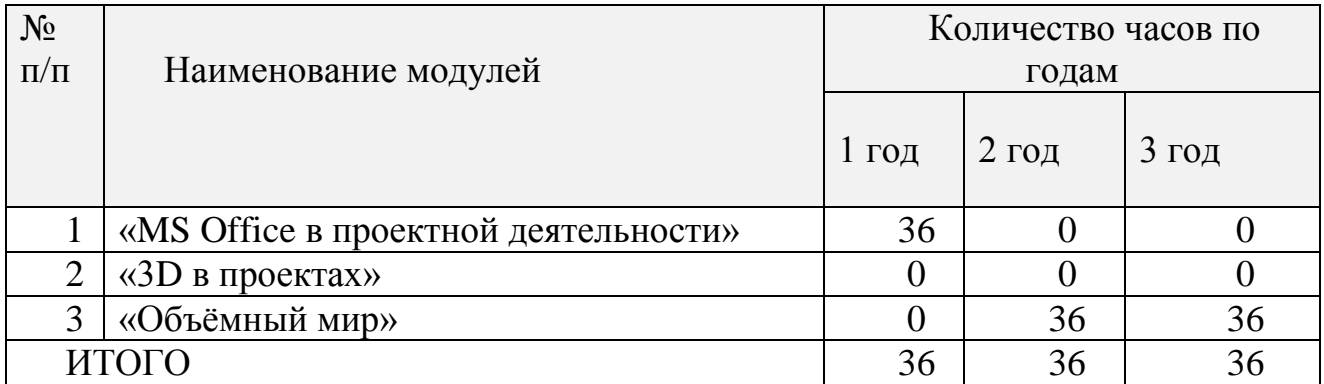

# **УЧЕБНЫЙ ПЛАН ПО МОДУЛЯМ**

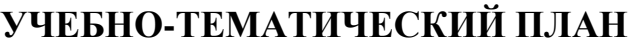

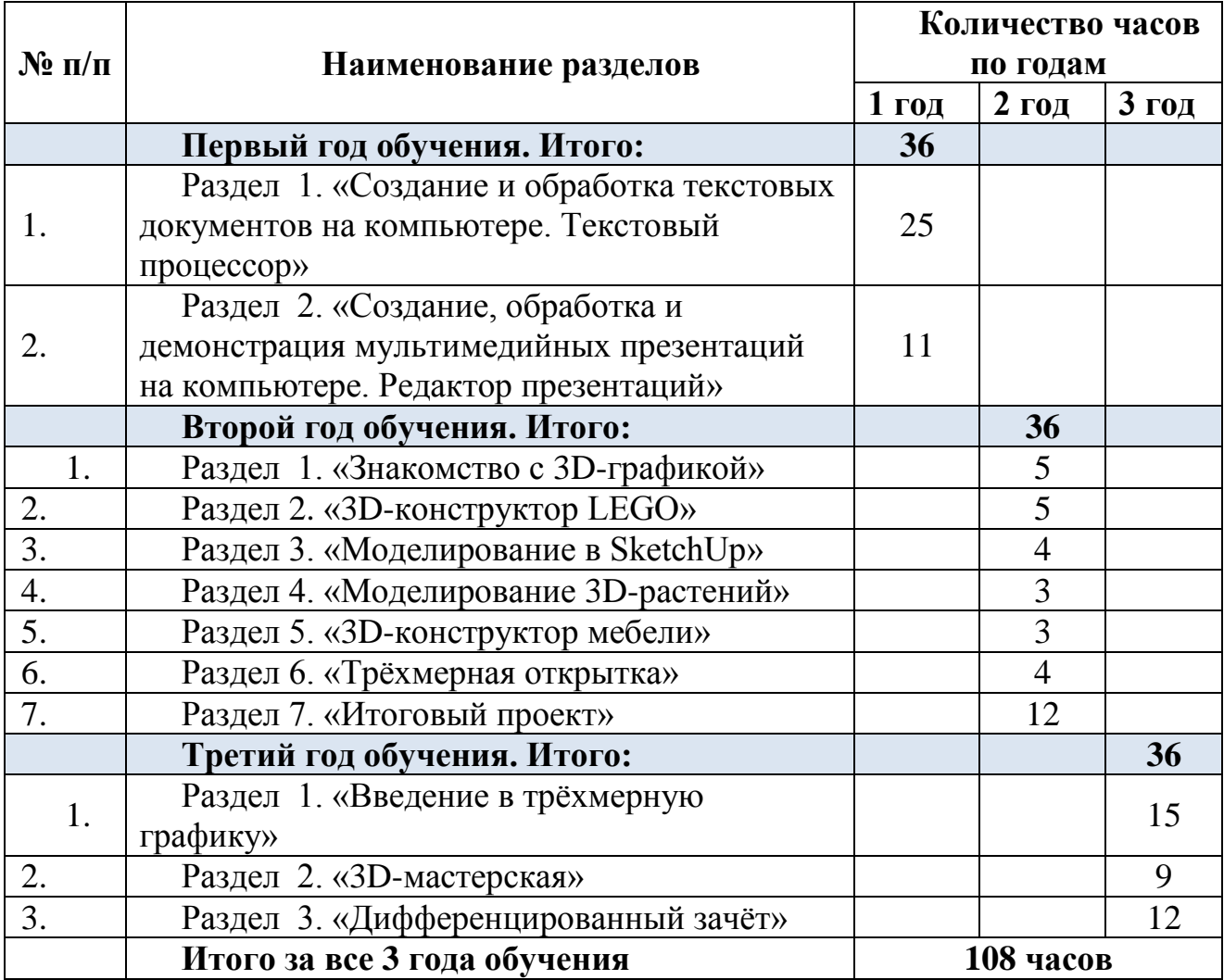

## <span id="page-9-0"></span>РАБОЧИЕ ПРОГРАММЫ УЧЕБНЫХ МОДУЛЕЙ

#### Модуль 1. «MS Office в проектной деятельности»

#### Пояснительная записка

<span id="page-9-2"></span><span id="page-9-1"></span>Данный модуль обеспечивает получения необходимых базовых знаний для проектной работы учащихся, без владения которыми сложно представить полноценное использование ПК в учебных целях. Проектные технологии способствуют повышению познавательного интереса обучающихся, позволяя проявить себя в новой роли, формируя навыки самостоятельной продуктивной деятельности и способствуя созданию ситуации успеха для каждого ученика, предоставляют больше возможностей для развития личных и социальных навыков.

Цель обучение работы в текстовых и мультимедийных процессорах, приобретение навыков работы и знаний, которые обучающиеся смогут использовать в школьных проектах.

#### Задачи

Обучающие:

- Познакомить с интерфейсом программ;
- обучить процессу создания текстовых документов, таблиц и презентаций. Развивающие:
- развивать мотивацию к компьютерному творчеству;
- формировать самостоятельность, ответственность, активность, аккуратность в процессе работы.

Воспитательные:

- воспитывать доброе отношение друг к другу с положительным настроем на занятия, создание комфортной образовательной среды.

<span id="page-9-3"></span>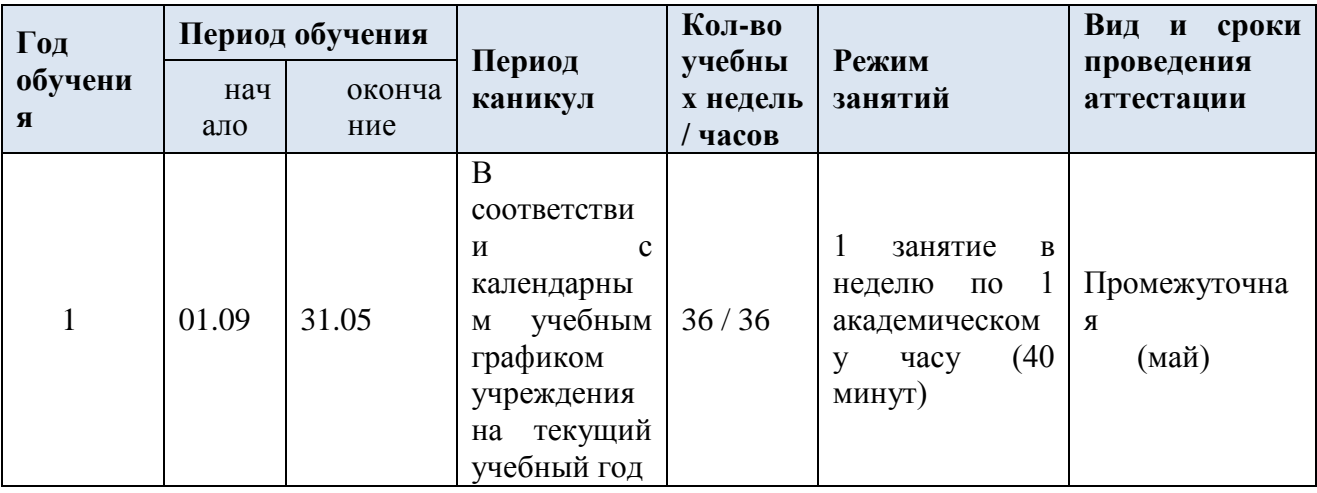

#### Календарный учебный график

# **Учебно-тематический план**

<span id="page-10-0"></span>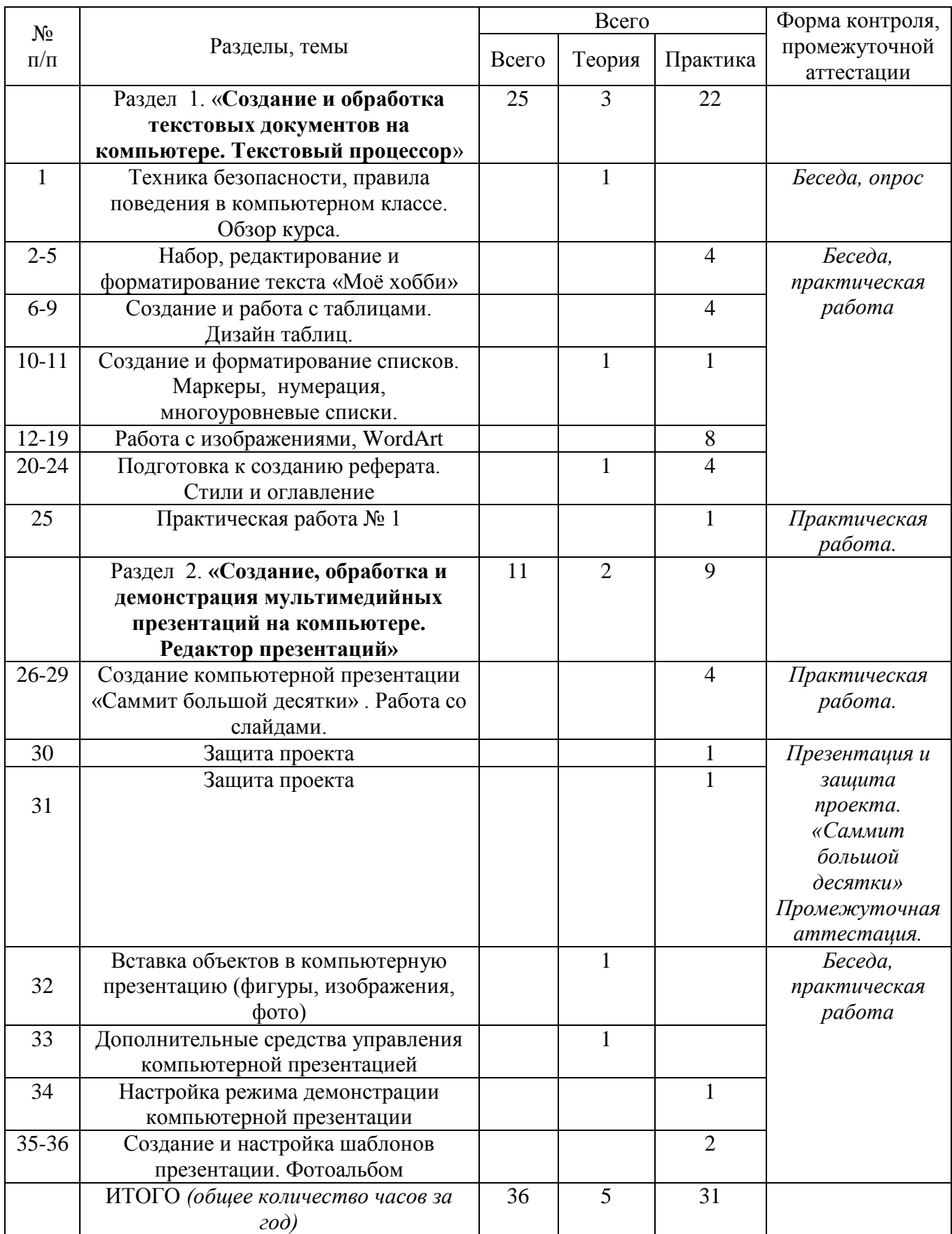

#### **Содержание**

### <span id="page-11-1"></span><span id="page-11-0"></span>**Раздел 1. Создание и обработка текстовых документов на компьютере. Текстовый процессор** (25 часов)

Введение (*1 час, теория*): Техника безопасности, правила поведения в компьютерном классе. Обзор курса. Инструктаж по охране жизни, здоровья и безопасности обучающихся.

#### **Тема 1.1. Набор, редактирование и форматирование текста.**

Текстовый документ. Основные компоненты текстового документа. Возможности компьютера по созданию, обработке и хранению текстовых документов. Текстовые редакторы и текстовые процессоры. Пользовательский интерфейс текстового процессора. Создание документа. Управление отображением документа (границы текста, непечатаемые знаки). Способы набора, редактирования и форматирования текста. Выравнивание абзаца, абзацные отступы, отступ в красной строке, интервалы между абзацами, междустрочные интервалы.

*Практика, 4 часа:* набор, редактирование и форматирование текста «Мое хобби». Работа с блоком текста.

**Тема 1.2. Таблицы.** Создание таблицы: «Топ-10 любимых фильмов».

*Практика, 4 часа:* Таблицы и их свойства. Виды таблиц. Вставка таблицы в текстовый документ. Добавление и удаление строк и столбцов в таблицах. Изменение размеров строк и столбцов. Обрамление и заливка. Группа вкладок Работа с таблицами, окно Свойства таблицы. Использование таблицы для размещения объектов в текстовом документе.

## **Тема 1.3. Списки. Создание списков: «разнообразие наук»**

*Теория, 1 час:* Списки и их виды.

*Практика, 1 час:* Создание списка. Использование автоформата при создании списков. Создание и редактирование нумерованных, маркированных и многоуровневых списков. Настройка списка.

#### **Тема 1.4 Работа с изображениями, WordArt.**

*Практика, 8 часов:* Поиск и сохранение информации (текст, изображения) с использованием сети Интернет. Составление и форматирование документа. Создание заголовка информационного документа. Создание и добавление колонок и графики. Создание элементов WordArt и других изображений. Рецензирование и редактирование текста. Использование шаблонов. Редактирование изображений.

## **Тема 1.5 Стили и оглавление. Автоматическая настройка содержания.**

*Теория, 1 час:* Подготовка к созданию реферата «Города-герои».

*Практика, 4 часа:* Создание реферата.

**Тема 1.6 Практическая работа,** *1 час***.** 

## **Раздел 2. Создание, обработка и демонстрация мультимедийных презентаций на компьютере. Редактор презентаций** (11 часов)

*Теория, 2 часа:* Работа с объектами в презентации. Настройка режима демонстрации.

*Практика, 9 часов*: Проектное задание: «Саммит большой 10-ки» *Задачи проекта:*

- Создать своё государство (страну)
- Разработать план проекта
- Выбрать местоположение государства
- Составить план развития (финансы, ресурсы, численность населения, герб, флаг)
- Изучить вопрос политического устройства
- Создать презентацию, представить свою страну.

## *Технология создания проекта:*

- Придумать название государства. Использование инструментов рисования Word или другой графической программы для создания флага и герба.
- Географическое положение, используя карту мира.
- Разработка денежной единицы.
- Традиции, праздники.
- Визитная карточка правителя.
- Разработка презентации, настройка анимации.
- Разработка таблицы «Рейтинг стран»

## Модуль 2. «3D в проектах»

#### Пояснительная записка

<span id="page-13-1"></span><span id="page-13-0"></span>Данный обучающихся с миром 3D графики, МОДУЛЬ знакомит проектированием и моделированием. Трехмерное моделирование развивает воображение учащихся, позволяет увидеть предметы, которых на данный момент не существует, или существуют, но нет возможности их увидеть вживую.

Цель: развитие творческих способностей в процессе создания макетов в различных техниках с использованием 3d программ.

#### Залачи:

Обучающие:

- научить обучающихся работать с интерфейсом программ 3d моделирования;
- познакомить с этапами создания макета (придумывание модели, создание эскиза, изготовление модели, используя разные инструменты программ);

- познакомить с анимационными техниками создания моделей.

- Развивающие:
- развивать умения планировать свою деятельность, контролировать и оценивать учебные действия в соответствии с поставленной задачей.

Воспитательные:

- воспитывать морально-волевые качества личности: самостоятельность.
- формировать умение доводить начатое до конца.

<span id="page-13-2"></span>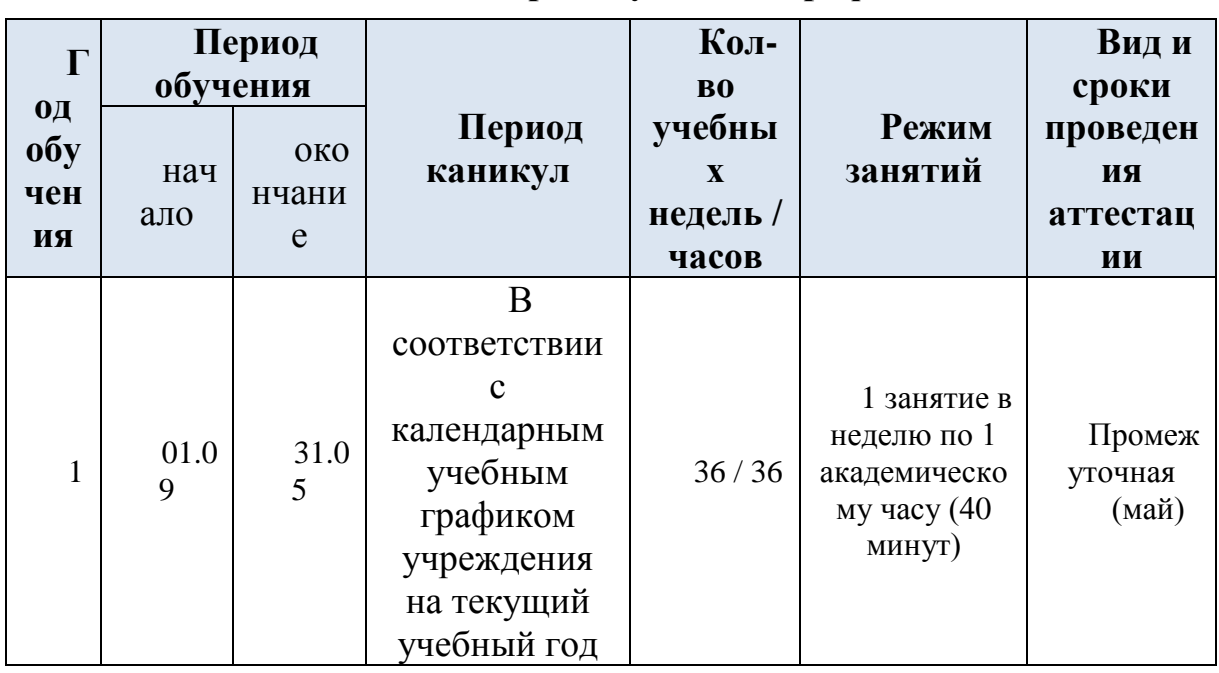

## Календарный учебный график

# **УЧЕБНО-ТЕМАТИЧЕСКИЙ ПЛАН**

# <span id="page-14-1"></span><span id="page-14-0"></span>**Модуль 2. « 3D в проектах»**

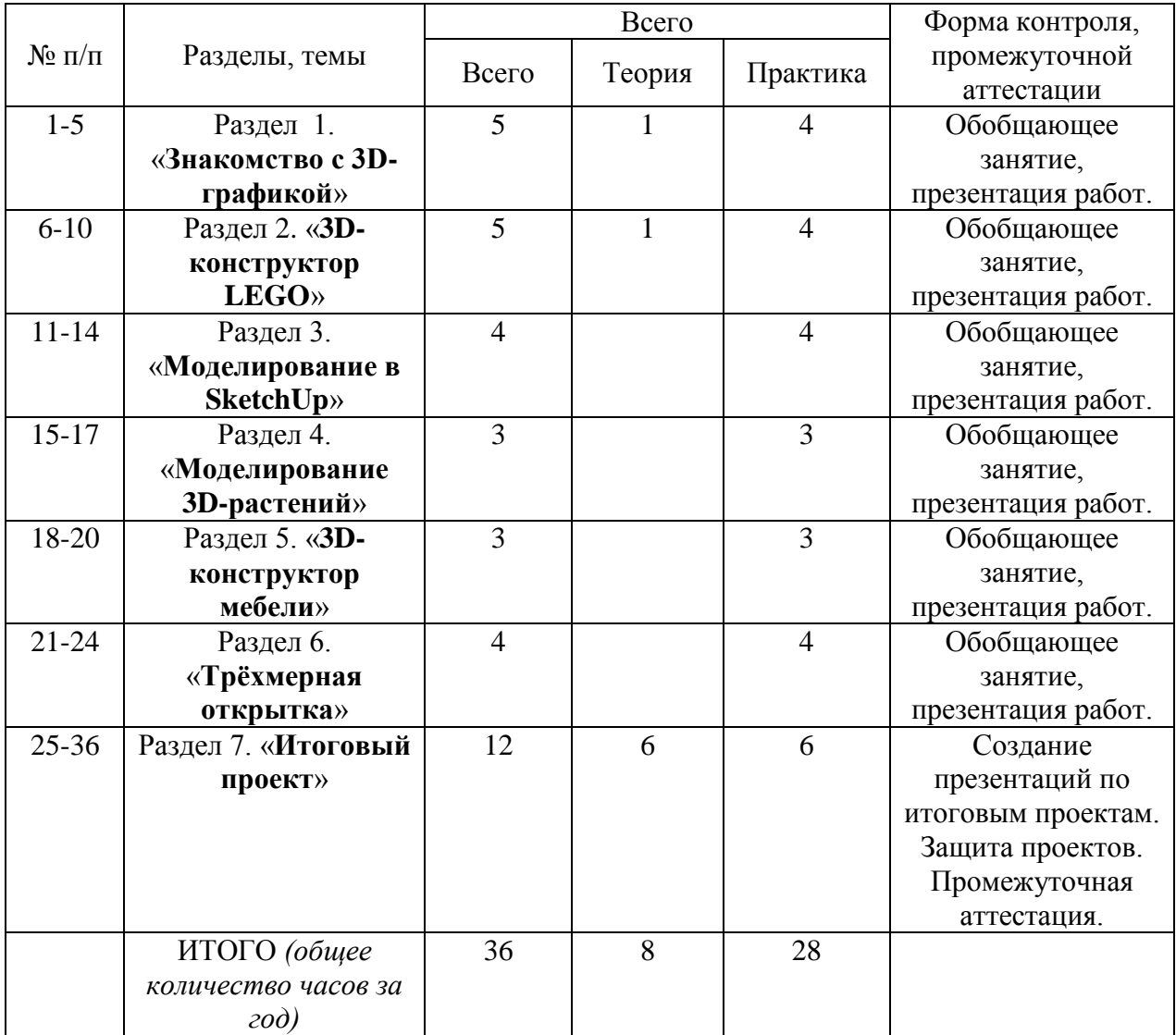

## **СОДЕРЖАНИЕ**

#### **Раздел 1. «Знакомство с 3D-графикой»**

<span id="page-15-0"></span>*Теория, 1 час:* Что такое 3D? Определение 3D-графики. 2-D или 3D, а заметна ли разница? Галереи 3D-графики. Инструктаж по охране жизни, здоровья и безопасности обучающихся.

Практика: Практическая работа в интерактивном электронном учебнике. Создание доклада об использовании 3D технологий в нашей жизни.

### **Раздел 2. «3D-конструктор LEGO»**

*Теория, 1 час:* Многообразие конструкторов LEGO. Детский конструктор — реальное 3D-моделирование. LEGO-фильм. Любительские и профессиональные LEGO-фильмы. Знакомство с программой LEGO Digital Designer. Готовые модели роботов.

*Практика, 4 часа:* Моделирование в программе LEGO Digital Designer. Моделирование дома из деталей LEGO. Оформление участка вокруг дома. Моделирование персонажей. Создание шаблонов. Моделирование транспорта. Сохранение проекта. Снимок модели. Моделирование собственного LEGOмира.

## **Раздел 3. «Моделирование в SketchUp».**

*Практика, 4 часа:* Моделирование базы отдыха в программе SketchUp. Эскиз будущей модели. Масштабирование сцены. Первые шаги в моделировании. Создание каркаса. Направляющие линии. Инструменты Смещение и Тяни/Толкай. Текстурирование. Библиотека компонентов. Изменение компонентов. Импорт моделей. Освещение. Рендеринг (визуализация).

*Задачи:*

моделировать архитектурные композиции в программе SketchUp;

использование библиотеки компонентов и импорт готовых моделей для оформления проекта;

уметь выполнять визуализацию готового проекта;

создавать самостоятельные проекты.

#### **Раздел 4. «Моделирование 3D-растений»**

*Практика, 3 часа:* Знакомство с программой Xfrog. Программы для генерации деревьев и других растений. Галереи работ, выполненных в программе Xfrog. Моделирование деревьев в программе Xfrog. Компоненты. Каркас дерева. Простые и множественные связи. Панель Parameter Editor. Моделирование ствола. Режим каркасного отображения. Окраска ствола. Моделирование ветвей. Моделирование листьев. Эксперимент с цветами на деревьях. Сохранение проекта. Экспорт модели.

*Задачи:*

уметь моделировать деревья и другие растения, составляя их из компонентов программы;

уметь настраивать параметры компонентов, изменяя тем самым внешний вид модели;

уметь экспортировать готовые модели;

создание самостоятельных проектов.

## **Раздел 5. «3D-конструктор мебели».**

*Практика, 3 часа:* Знакомство с программой Астра Конструктор Мебели. Примеры проектов, выполненных в этой программе. Панели инструментов. Библиотека изделий и элементов. Типовая деталь. Подготовка к проектированию — анализ существующих образцов мебели. Проектирование мебели. Проектирование угловой книжной полки. Создание собственных деталей. Сборка модели из деталей. Проектирование тумбочки. Презентация мебели в интерьере.

*Задачи:*

уметь проектировать предметы мебели из деталей;

уметь оформлять готовые проекты для презентации их в интерьере.

## **Раздел 6. «Трёхмерная открытка»**

*Практика, 4 часа:* Создание мультимедийной 3D-открытки в программе Aurora 3D Animation Maker. Знакомство с программой Aurora 3D Animation Maker. Пустой шаблон. Создание фона. Создание 3D-моделей для открытки с помощью 3D-инструментов программы. Объёмный текст из шаблонов. Анимация. Эффект туманности.

## **Раздел 7. Создание и защита итогового проекта.** *12 часов:*

Создание «портфолио мой 3D мир» из всех работ учащихся за учебный год.

### **Модуль 3. «Объёмный мир»**

#### **Пояснительная записка**

<span id="page-17-1"></span><span id="page-17-0"></span>Данный модуль знакомит обучающихся с различными 3d программами, в которых изучают различные виды дизайна такие как: - графический дизайн ( создание видеороликов, шрифтов);- архитектурный (дизайн зданий и городских объектов) ( Lego, Sweet Home);- ландшафтный (оформление территорий) (Google SketchUp, Terragen);- световой (оформление мероприятий и объектов при помощи освещения) (Blender).Данные знания помогают обучающимся попробовать себя в роли дизайнера, инженера- конструктора, проектировщика, разработчика, строителя, что помогает определиться с выбором профессии в будущем.

## **Цель:**

Содействовать раскрытию творческого потенциала ребёнка, самореализации и профессиональной ориентации, в приобретении учащимися начальных навыков профессии инженера, дизайнера, программиста, мультипликатора.

## **Задачи:**

*Обучающие:*

− формирование навыков свободного владения изучаемых 3 программ ;

− формирование умений самостоятельно преодолевать технические трудности при реализации индивидуального замысла проекта.

#### *Развивающие:*

− выработка у обучающихся личностных качеств, способствующих восприятию в достаточном объеме учебной информации;

развивать образное и аналитическое мышления;

сформировать навыки самостоятельной работы.

#### *Воспитательные:*

воспитание детей в творческой атмосфере, обстановке доброжелательности, эмоционально-нравственной отзывчивости, а также профессиональной требовательности.

выработать активную жизненную позицию;

пробудить интерес к сфере технического творчества.

<span id="page-18-0"></span>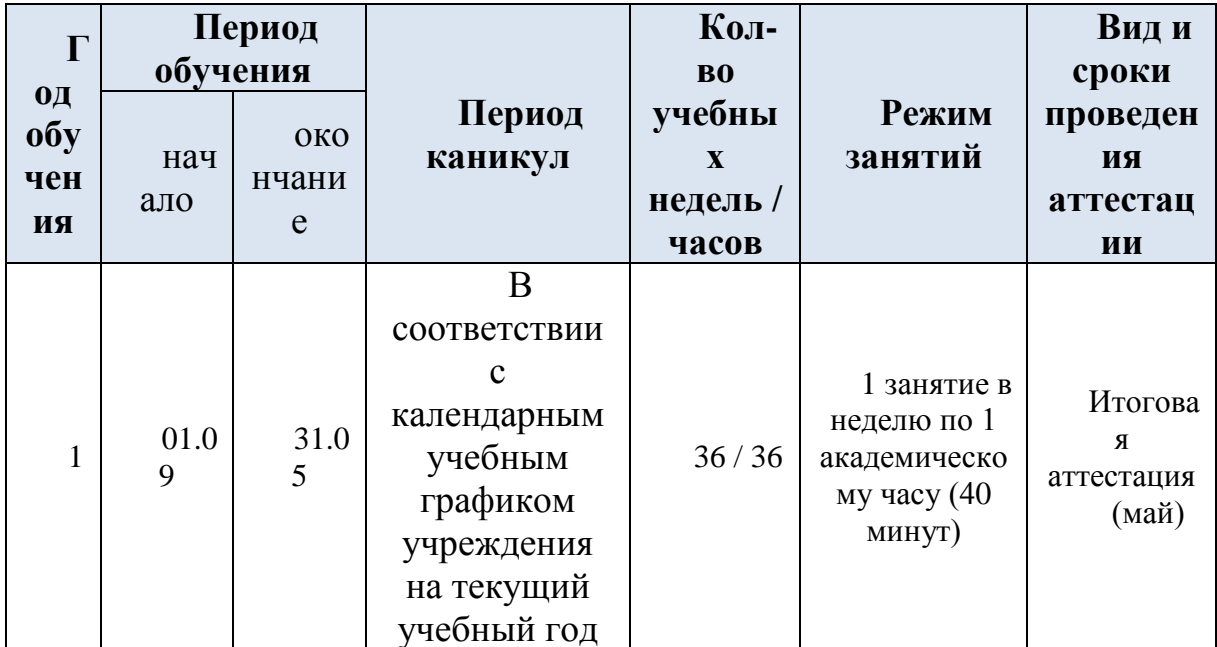

# Календарный учебный график

## <span id="page-19-0"></span>**УЧЕБНО-ТЕМАТИЧЕСКИЙ ПЛАН.**

#### <span id="page-19-1"></span>**Модуль 3. «Объёмный мир»**

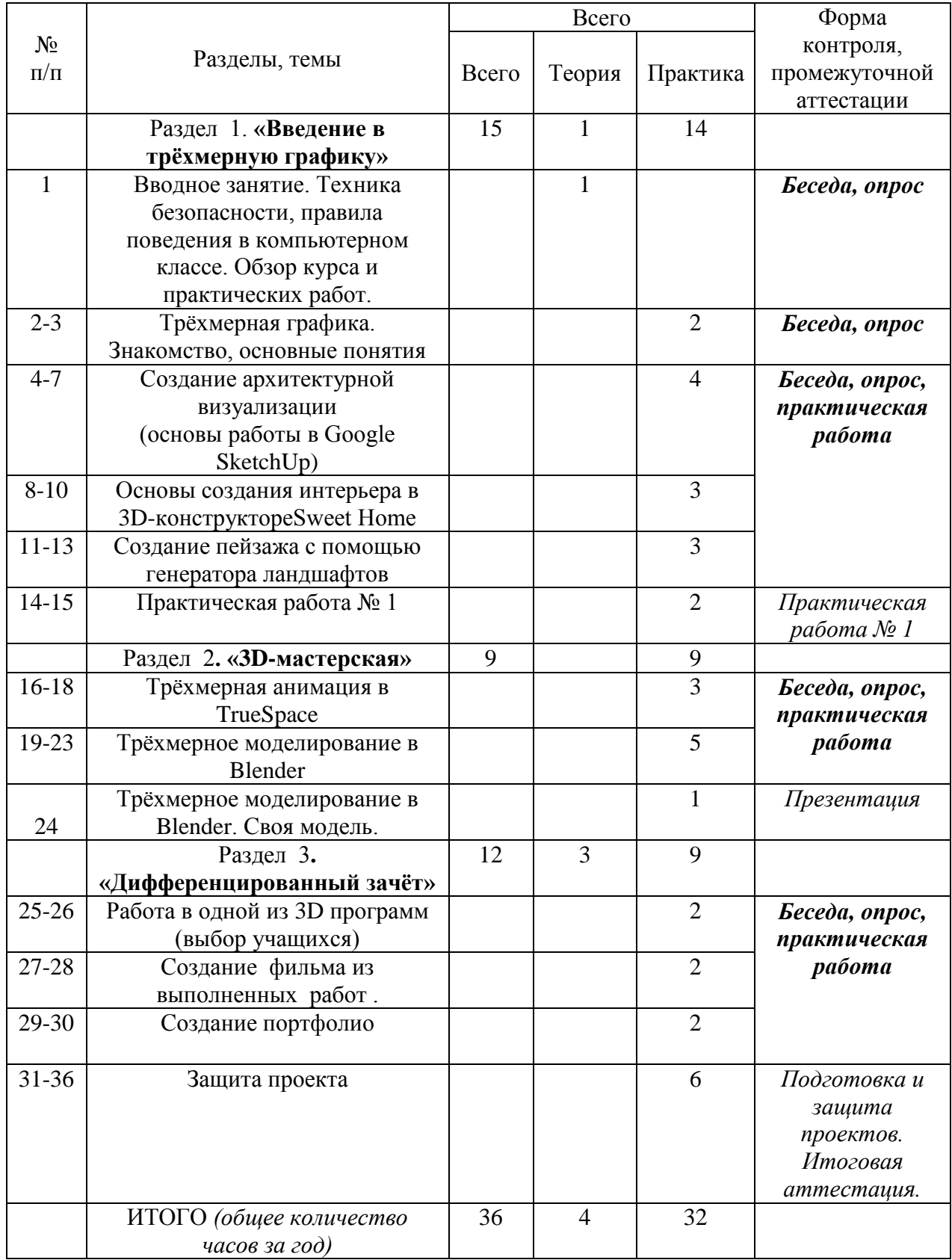

### <span id="page-20-0"></span>**Раздел 1. «Введение в трёхмерную графику».** *15 часов.*

*Теория, 1 час:* Вводное занятие. Техника безопасности, правила поведения в компьютерном классе. Обзор курса и практических работ. Инструктаж по охране жизни, здоровья и безопасности обучающихся.

### **Трёхмерная графика. Знакомство, основные понятия:**

*Практика, 2 часа:* Проектирование и создание двухэтажного дома. Понятие трёхмерной компьютерной графики. Области применения и место трёхмерной компьютерной графики в современном мире. Двумерная и трёхмерная графика. Общая характеристика курса «Этот объёмный мир». Этапы создания трёхмерной модели: моделирование, текстурирование, освещение, съёмка, рендеринг.

Способы ввода информации в компьютер: сканирование, загрузка с цифровой фотокамеры. Способы вывода графики: вывод на монитор или телевизор, печать с помощью принтера, в том числе фотопечать. Использование интерактивного электронного учебника.

## **Создание архитектурной визуализации (Основы работы в Google SketchUp).**

*Практика, 4 часа:* Графический редактор Google SketchUp. Структура и компоненты пользовательского интерфейса программы: меню, панели и т. д. Настройка интерфейса программы. Освоение базовых навыков работы в программе Google SketchUp.

Создание архитектурного макета. Использование материалов. Текстура. Компоненты. Библиотека компонентов. Экспорт моделей. Настройка отображения. Освещение. Визуализация (рендеринг).

#### *Задачи:*

овладеть основными приёмами использования графического редактора Google SketchUp;

понимать особенности навигации по трёхмерному изображению;

выполнять необходимую трансформацию объекта;

создавать макеты архитектурных построек;

обладать способностью подбирать необходимые параметры рендеринга в зависимости от цели создания модели.

## **Основы создания интерьера в 3D-конструктореSweet Home.**

*Практика, 3 часа:* Проект «Создание квартиры и интерьера в 3Dконструкторе Sweet Home 3D».

Графический редактор Sweet Home 3D. Структура и компоненты пользовательского интерфейса программы: меню, панели и т. д. Настройка интерфейса программы. Освоение базовых навыков работы в программе Sweet Home 3D. Планировка квартиры. Каталог образцов. 3D-просмотр. Виртуальный посетитель. Создание трёхмерного плана квартиры. Интерьер. Основные составляющие интерьера. Гармония (атмосфера). Стили интерьера. Организация пространства, функциональность. Цвет и фактура. Предметы интерьера и аксессуары. Освещение.

## **Создание пейзажа с помощью генератора ландшафтов.**

*Практика, 3 часа:* Проект «Создание пейзажа с помощью генератора ландшафтов в программе Terragen 2 Free Edition».

Этапы создания ландшафта. Составляющие пейзажа: земля, вода, атмосфера, солнце. Использование и настройка инструментов: Terrain, Shaders, Water, Atmosphere, Lighting. Объекты (Objects). Экосистема (Population). Навигация: поворот сцены, перемещение сцены вверх-вниз. Трансформация объектов. Импорт объектов. Визуализация (Renderers). Создание трёх пейзажей.

**Практическая работа**, *практика, 2 часа.* 

**Раздел 2. 3D-мастерская.** *9 часов.*

## **Проект 1. Трёхмерная анимация в trueSpace.**

*Практика, 3 часа:* Библиотеки (Library). Библиотека Characters. Персонажи. Выбор модели. Скелет модели: кости, суставы, подвижность суставов. Скелетная анимация. Временная шкала. Ключевые кадры. Виджет навигации. Виды проекции. Визуализация (рендеринг). Скелетная анимация. Создание «мультфильма» с участием акулы и муравьеда.

## **Проект 2. Трёхмерное моделирование в Blender.**

*Практика, 6 часов:* Виды проекции. Выделение объектов. Горячие клавиши. Бокс-моделирование (полигональное или mesh). Mesh-модель: вершины, рёбра, грани. Действие над объектом и его составляющими: поворот, масштабирование, перемещение, разрезание, выдавливание, копирование, удаление, отражение, искажение, дублирование, Работа с эскизом. Фоновый рисунок. Сплайн-моделирование. Сплайн: опорные точки, управляющие вершины. Вращение. Шов. Группа граней. Текстуры, материалы. Модификаторы. Камера. Визуализация (рендеринг).

Создание «натюрморта»

Моделирование матрёшки.

**Раздел 3. «Дифференцированный зачёт». Создание портфолио в программе Windows Movie Maker.** *Практика, 12 часов.*

Импорт материалов. Монтаж фильма. Портфолио. Создание эффектов. Создание видеопереходов. Шкала времени. Кадры. Титры. Фоновая музыка.

«Создание рекламного ролика, или Видеомонтаж в Movie Maker!»

<span id="page-22-0"></span>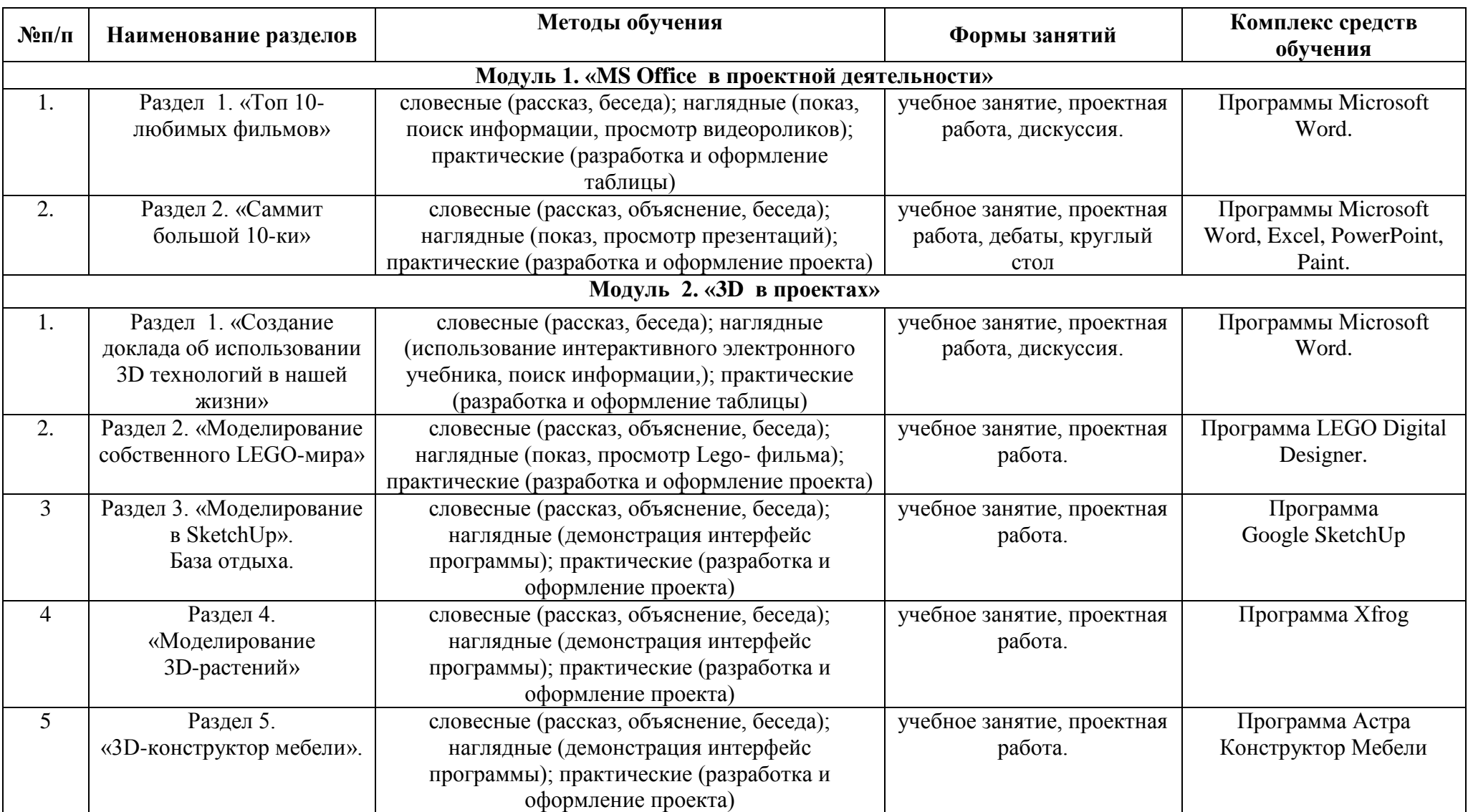

# **МЕТОДИЧЕСКОЕ ОБЕСПЕЧЕНИЕ ОБРАЗОВАТЕЛЬНОЙ ПРОГРАММЫ**

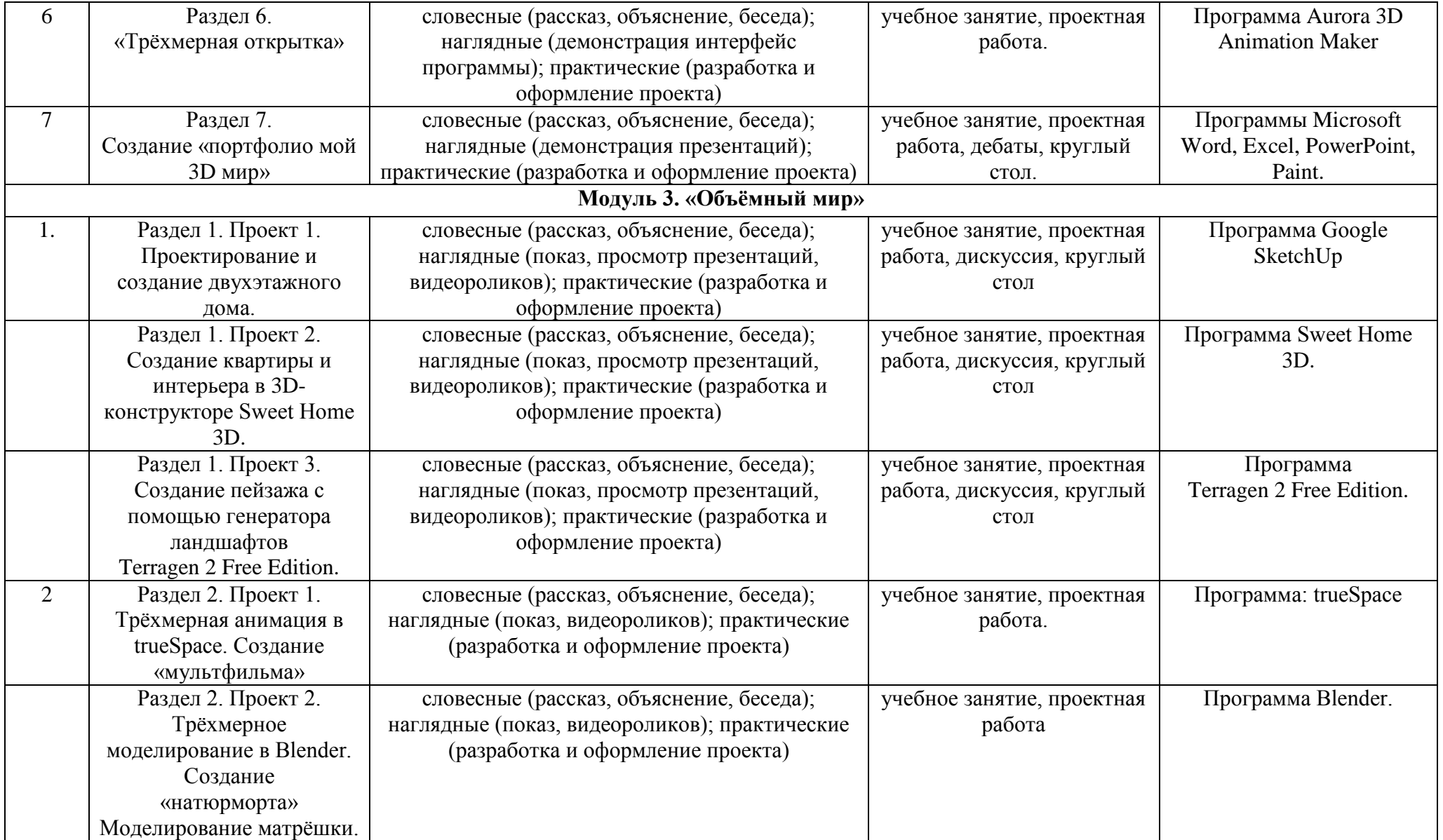

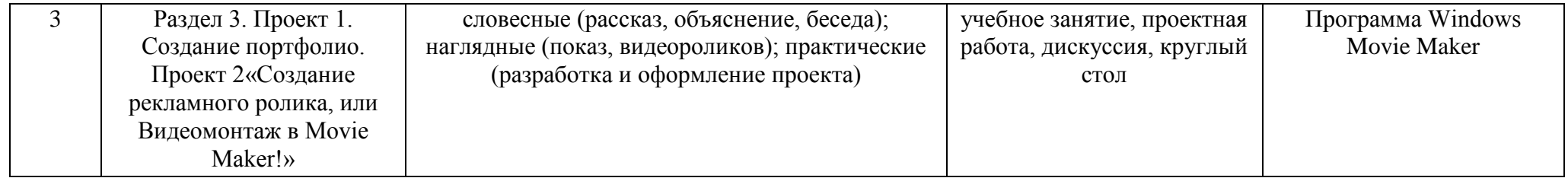

## **СПИСОК ЛИТЕРАТУРЫ**

## <span id="page-25-0"></span>**Список литературы для педагога:**

1. Кравченко С.В. Через 3D к реальным проектам: Методические рекомендации.- 2014.

2. Котова А.В. Через 3D к реальным проектам: Задание к итоговому проекту.- 2013.

3. Котова А.В. Этот объёмный мир: Методические рекомендации.- 2015.

4. Котова А.В. Этот объёмный мир: Задания для проведения контрольной работы «Трёхмерная графика».- 2015 год.

5. Котова А.В. Этот объёмный мир: Задание к итоговому проекту.-2015.

## **Список литературы для учащихся и их родителей:**

1. Котова А.В. Через 3D к реальным проектам: Рабочая тетрадь.-2013.

2. 3D в проектах: Интерактивный электронный учебник.

3. Котова А.В. Этот объёмный мир: Учебное пособие.-2015.

4. Этот объёмный мир: Интерактивный электронный учебник.

Интернет-ресурсы

1. [http://www.metodist.ru](http://www.metodist.ru/) Лаборатория информатики МИОО

2. [http://www.it-n.ru](http://www.it-n.ru/) Сеть творческих учителей информатики

3. [http://www.metod-kopilka.ru](http://www.metod-kopilka.ru/) Методическая копилка учителя информатики

4. http://fcior.edu.ru [http://eor.edu.ru](http://eor.edu.ru/) Федеральный центр информационных образовательных ресурсов (ОМC)

5. [http://pedsovet.su](http://pedsovet.su/) Педагогическое сообщество

6. [http://school-collection.edu.ru](http://school-collection.edu.ru/) Единая коллекция цифровых образовательных ресурсов.